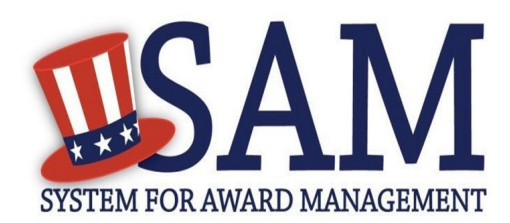

# **Стислий опис процедури реєстрації нових іноземних користувачів**

SAM є офіційним вебсайтом Уряду США та надає свої послуги безкоштовно - плата за реєстрацію чи підтримання облікового запису у системі не стягується.

### **Що таке "структура"?**

У системі SAM, Ваша компанія, підприємство чи організація називається "структурою". Для того, щоб працювати з Урядом США, Ваша структура має пройти процес реєстрації у SAM.

#### **Що потрібно для початку реєстрації?**

- 1. Номер в універсальній системі нумерації (DUNS), який надається окремо для кожного місцерозташування структури, яке Ви бажаєте зареєструвати.
- 2. Код у системі НАТО з обліку комерційних та державних структур (NCAGE): до початку процесу реєстрації іноземні структури мають отримати код NCAGE для кожного номеру DUNS, який вони планують зареєструвати у системі.

#### **Як отримати номер DUNS?**

Подати запит на отримання номера DUNS можна на вебсайті компанії Dun& Bradstreet: http://fedgov.dnb.com/webform Термін отримання міжнародного номера DUNS - до п'яти робочих днів.

#### **Як отримати код NCAGE?**

Ознайомитися з процедурою отримання NCAGE можна на сторінці http://www.dlis.dla.mil/Forms/ Form\_AC135.asp Відомості про назву та адресу організації, що подаються для отримання NCAGE, мають співпадати з тими, що подавалися для [отримання номера DUNS. Термін отрим](http://www.dlis.dla.mil/Forms/Form_AC135.asp)ання [міжнародного коду N](http://www.dlis.dla.mil/Forms/Form_AC135.asp)CAGE - до трьох робочих днів.

#### **Чи потрібен ідентифікаційний номер платника податків (TIN)?**

TIN потрібен лише у тому випадку, коли Ваша організація сплачує податки на території США. Для іноземних структур, які не сплачують податків у США, у процесі реєстрації поле TIN слід залишати незаповненим.

## **Корисна інформація Послідовність реєстрації**

- 1. У адре[сному рядку свого веб-](http://www.sam.gov/)браузера, наберіть адресу www.sam.gov
- 2. Створіть індивідуальний обліковий запис у SAM (для його активації, не забудьте підтвердити свою адресу електронної пошти), після чого увійдіть до системи.
- 3. На сторінці "My SAM", у розділі "Зареєструвати структуру чи змінити інформацію про неї" ("Register/Update Entity") виберіть пункт "Зареєструвати нову структуру" ("Register New Entity").
- 4. Виберіть свій тип структури найвірогідніше це буде "Підприємство чи організація" ("Business or Organization"). Визначення різних типів структур містяться у словнику у правій частині сторінки.
- 5. Повідомте системі, чому Ви бажаєте зареєструватися. Від цього залежить, яку саме інформацію Вам потрібно буде надати.
	- Чи зацікавлені Ви у подачі заявок на виконання федеральних контрактів? Якщо Ваша відповідь "так", Вам треба буде заповнити всі чотири розділи у SAM.
	- Чи бажаєте Ви подавати заявки лише на отримання грантів та інших видів фінансової допомоги від Уряду США? Якщо на запитання про контракти Ви відповіли "ні", а на запитання про гранти "так", Вам треба буде подати необхідну інформацію лише стосовно грантів.
- 6. Завершіть процедуру реєстрації. На кожній сторінці, ті поля, які обов'язково мають бути заповнені, позначені червоною зірочкою. Кілька рекомендацій:
	- На сторінці "Бізнес-інформація"("Business Information") Вам треба буде створити ідентифікаційний номер маркетингового партнера (MPIN). Запишіть його - надалі MPIN використовуватиметься як пароль для входу до інших інформаційних систем Уряду США. ٠
	- Якщо Ви не платите податки у США, вводити номер TIN чи вибирати тип TIN не потрібно. Залиште ці поля незаповненими.
	- Використовуйте лише той код NCAGE, який Ви отримали для відповідного номеру DUNS. Пам'ятайте, що назва та адреса, вказані у записах NCAGE та DUNS, повинні бути однаковими.
	- На сторінці "Загальна інформація" ("General Information"), обов'язково виберіть тип структури, яка має іноземних власників та розташована за межами США ("Foreign Owned and Located").
	- Оскільки Ваша структура є іноземною, на сторінці "Фінансова інформація" ("Financial Information") Вам непотрібно вказувати реквізити для електронного перарахування коштів (EFT). Якщо Ви бажаєте їх вказати, то ці реквізити мають бути у американському банку реквізити іноземних банків є неприйнятними для системи. На цій сторінці обов'язковими до заповнення для Вас є лише поля про назву та адресу перерахування коштів (remittance name and address).
- 7. Перевіривши всю введену інформацію, натисніть кнопку "Submit". На екрані з'явиться вітальне повідомлення (Congratulations). Якщо його немає, це означає, що інформація не була подана. Що далі?
	- У розділі "Контактні особи" ("Points of Contact"), вкажіть прізвища тих співробітників Вашої організації, які поінформовані про те, що організація пройшла реєстрацію у SAM та про те, чому вона бажає здійснювати співрбітництво з Урядом США. Ці співробітники будуть вважатися контактними особами.
	- $\bullet$ Після затвердження Податковою службою США (IRS) (якщо ви ввели до системи номер TIN) та у cистемі НАТО з обліку комерційних та державних структур (CAGE), Ви отримаєте повідомлення ел. поштою з домену sam.gov про те, що Вашу реєстрацію активовано

**Рекомендуємо залишати достатньо часу до кінцевого терміну подання заявки. Від моменту подання, процес активування реєстрації у SAM може тривати до 10 днів, після чого потрібно ще 24 години для того, щоб Ваш запис став впізнаваним у інших інформаційних системах Уряду США (наприклад, grants.gov)** 

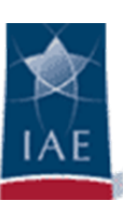

Для отримання допомоги з питань [реєстрації у SAM, просимо](https://www.fsd.gov/)  звертатися до служби підтримки інформаційних систем Уряду США https://www.fsd.gov/